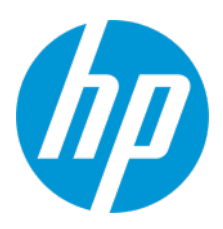

User Guide

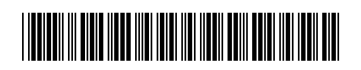

M42381-001

#### RMN: HSN-PD02

© Copyright 2020 HP Development Company, L.P.

All rights reserved. Android is a trademark of Google LLC. Linux® is the registered trademark of Linus Torvalds in the U.S. and other countries. Microsoft and Windows are either registered trademarks or trademarks of Microsoft Corporation in the United States and/or other countries. Enterprise Linux and Red Hat are trademarks of Red Hat, Inc. in the United States and other countries.

The information contained herein is subject to change without notice. The only warranties for HP products and services are set forth in the express warranty statements accompanying such products and services. Nothing herein should be construed as constituting an additional warranty. HP shall not be liable for technical or editorial errors or omissions contained herein.

First Edition: October 2020

Document Part Number: M42381-001

## **Product notice**

This user guide describes features that are common to most models. Some features may not be available on your computer.

To access the latest user guides, go t[o http://www.hp.com/support,](http://www.hp.com/support) and follow the instructions to find your product. Then select **Manuals**.

## **Software terms**

By installing, copying, downloading, or otherwise using any software product preinstalled on this computer, you agree to be bound by the terms of the HP End User License Agreement (EULA). If you do not accept these license terms, your sole remedy is to return the entire unused product (hardware and software) within 14 days for a full refund subject to the refund policy of your seller.

For any further information or to request a full refund of the price of the computer, please contact your seller.

# **Contents**

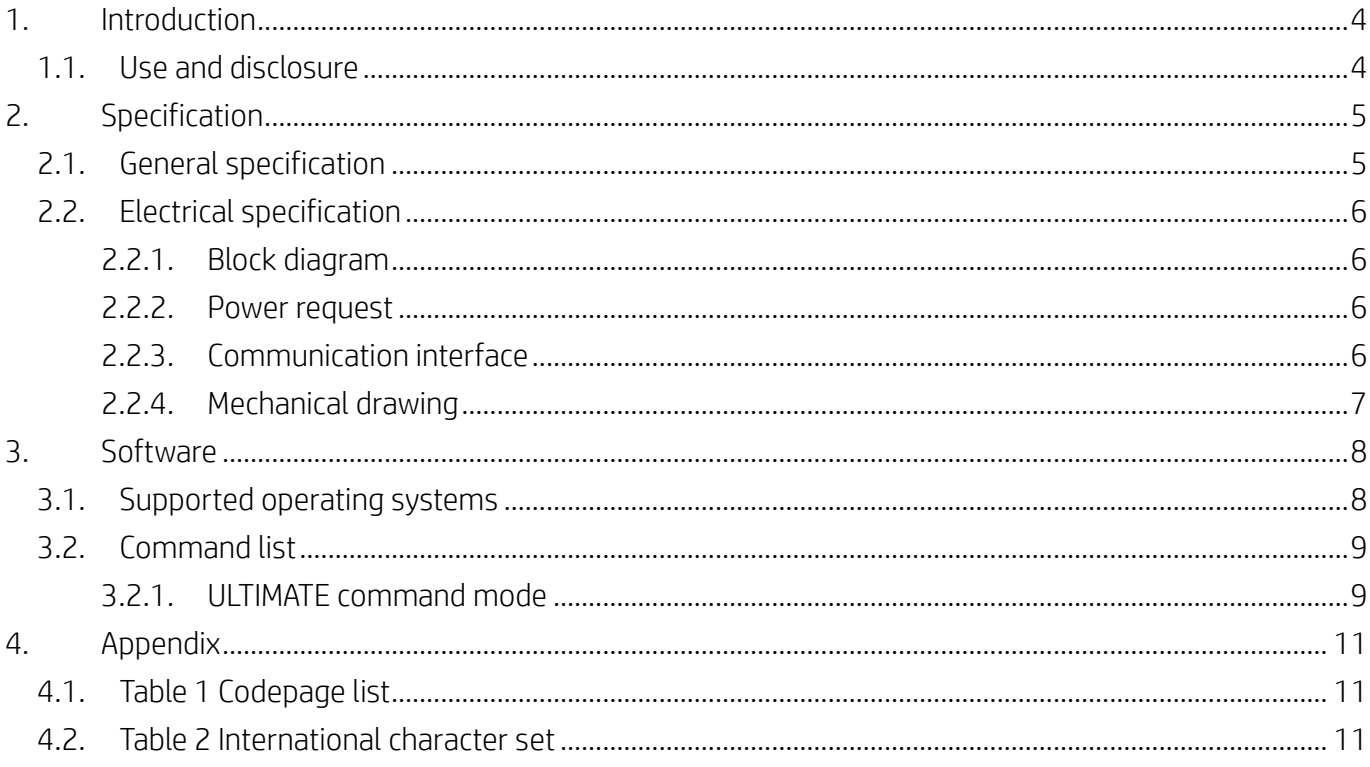

## <span id="page-3-0"></span>**1. Introduction**

### <span id="page-3-1"></span>**1.1. Use and disclosure**

This document shall apply only to the product(s) identified herein. This technical specification defines the requirements for HP Engage 3x16 Pole Display, using a USB bus power interface.

The supplier is requested to implement a change control process for tracking all changes, including revision history. Devices shall be labeled and identifiable based on the revision. After the release to production, all changes must be communicated as an Engineering Change.

# <span id="page-4-0"></span>**2. Specification**

# <span id="page-4-1"></span>**2.1. General specification**

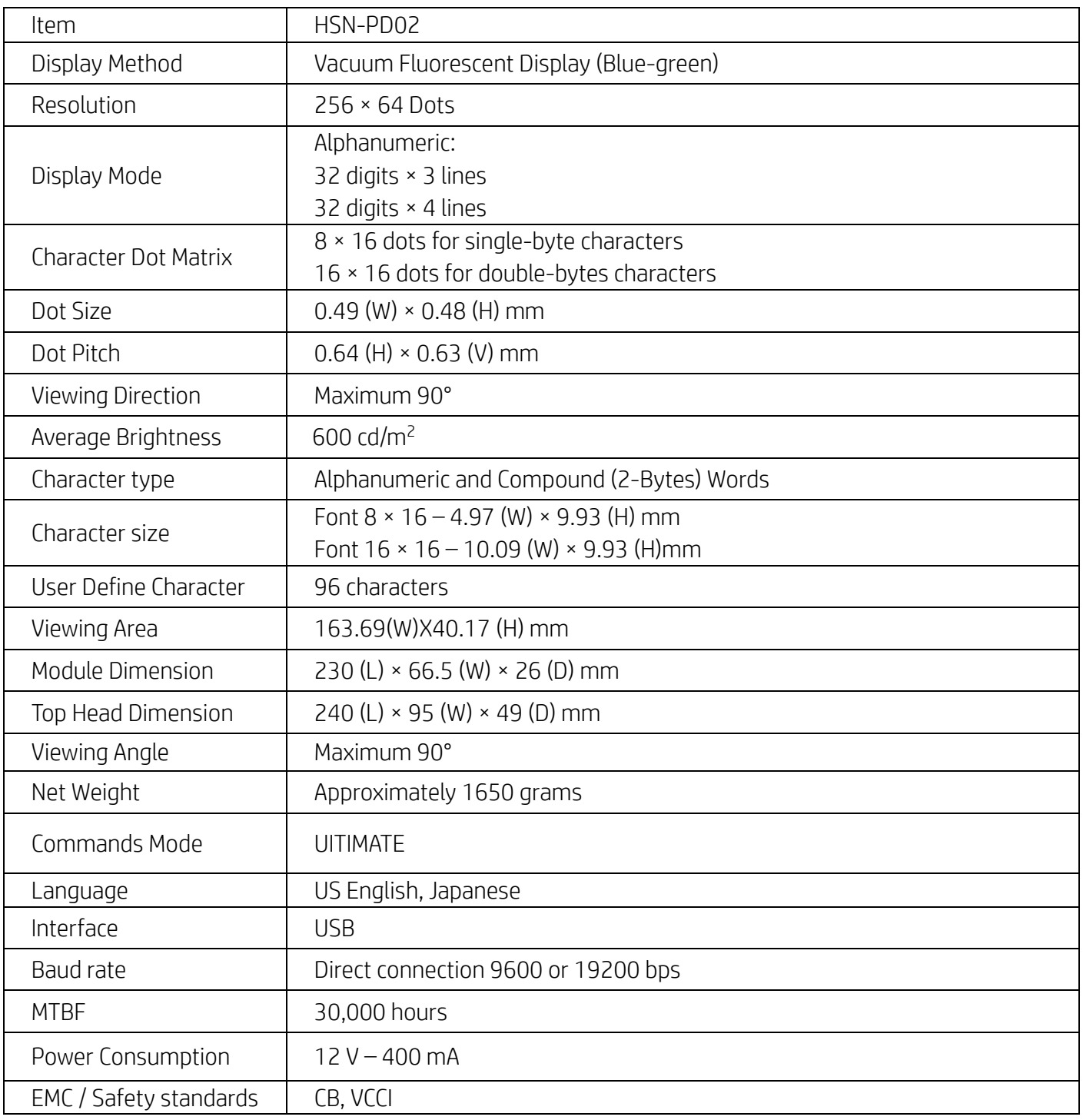

## <span id="page-5-0"></span>**2.2. Electrical specification**

#### <span id="page-5-1"></span>**2.2.1. Block diagram**

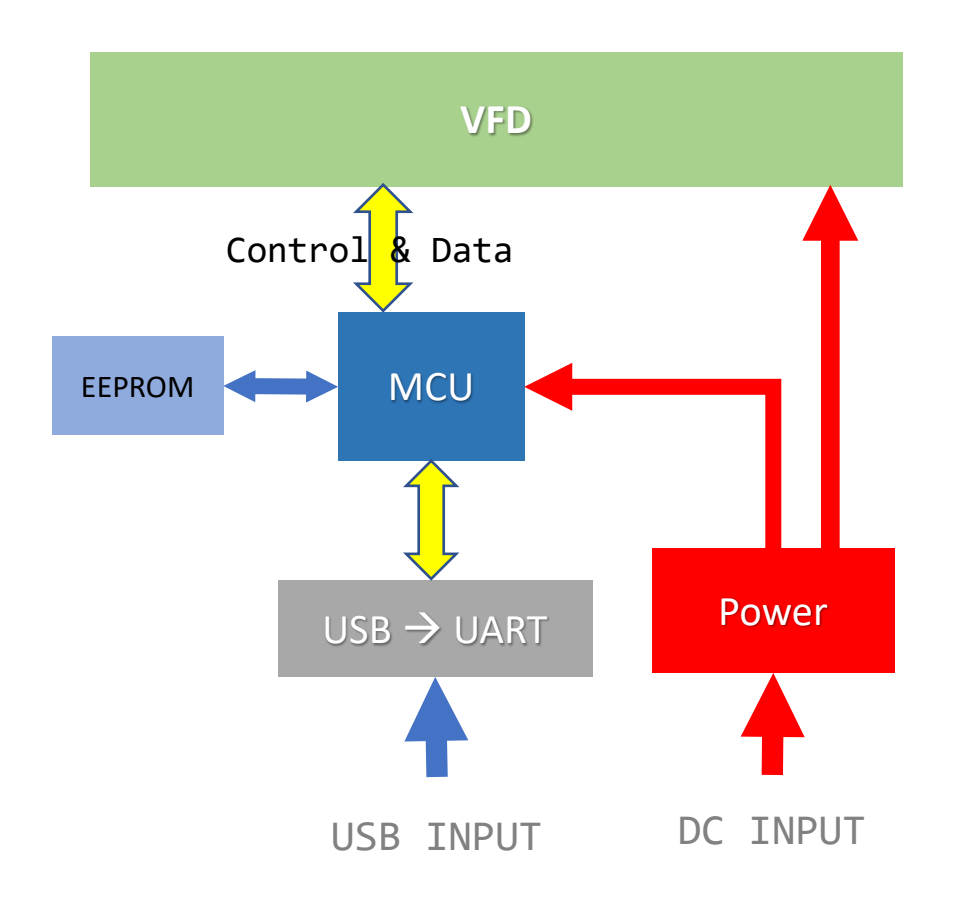

#### <span id="page-5-2"></span>**2.2.2. Power request**

Voltage (typical): 12 VDC +/- 10%

Current consumption (typical): 400 mA

#### <span id="page-5-3"></span>**2.2.3. Communication interface**

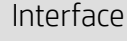

USB (Virtual COM Port)

The default protocol of the virtual RS232 port is 9600 bps, non-parity, 8 data bits, 1 stop bit and with DTR/DSR control.

## <span id="page-6-0"></span>**2.2.4. Mechanical drawing**

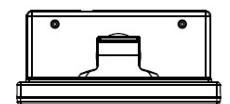

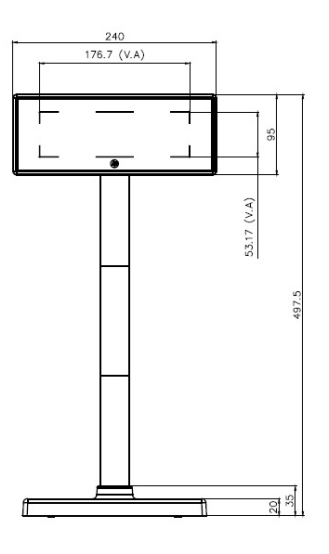

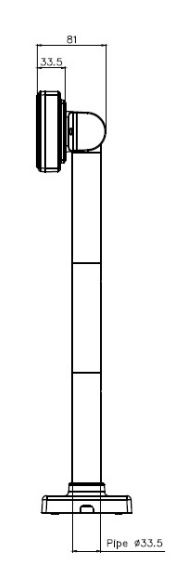

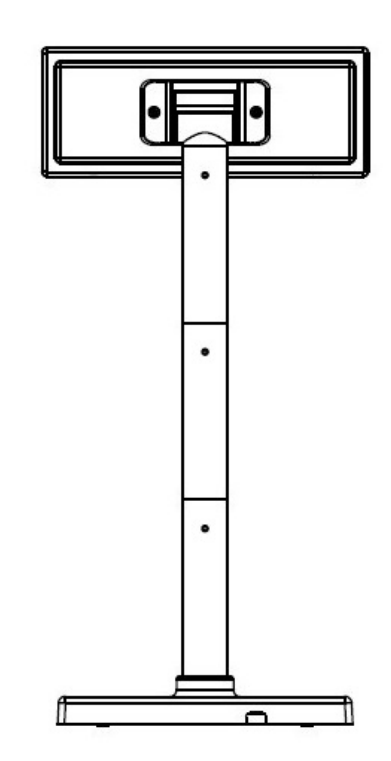

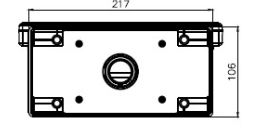

## <span id="page-7-0"></span>**3. Software**

## <span id="page-7-1"></span>**3.1. Supported operating systems**

#### **Windows**

- $\bullet$  Windows<sup>®</sup> 10
- $\bullet$  Windows 8.1/8 Pro (64 and 32 bit)
- Windows Embedded 8.1/8 Industry
- Windows Embedded POSReady 7 (64 and 32 bit)
- Windows 7 Professional (64 and 32 bit)
- Windows Embedded POSReady 2009

## **Linux**

- Red Hat® Enterprise Linux®/CentOS 6 (64 and 32 bit) and newer
- Suse Linux® Enterprise Point of Service 11 (64 or 32 bit) and newer
- Ubuntu 12.04 LTS (64 or 32 bit) and newer

## **Android**

Android™ 4.0 and newer

## <span id="page-8-0"></span>**3.2. Command list**

#### <span id="page-8-1"></span>**3.2.1. ULTIMATE command mode**

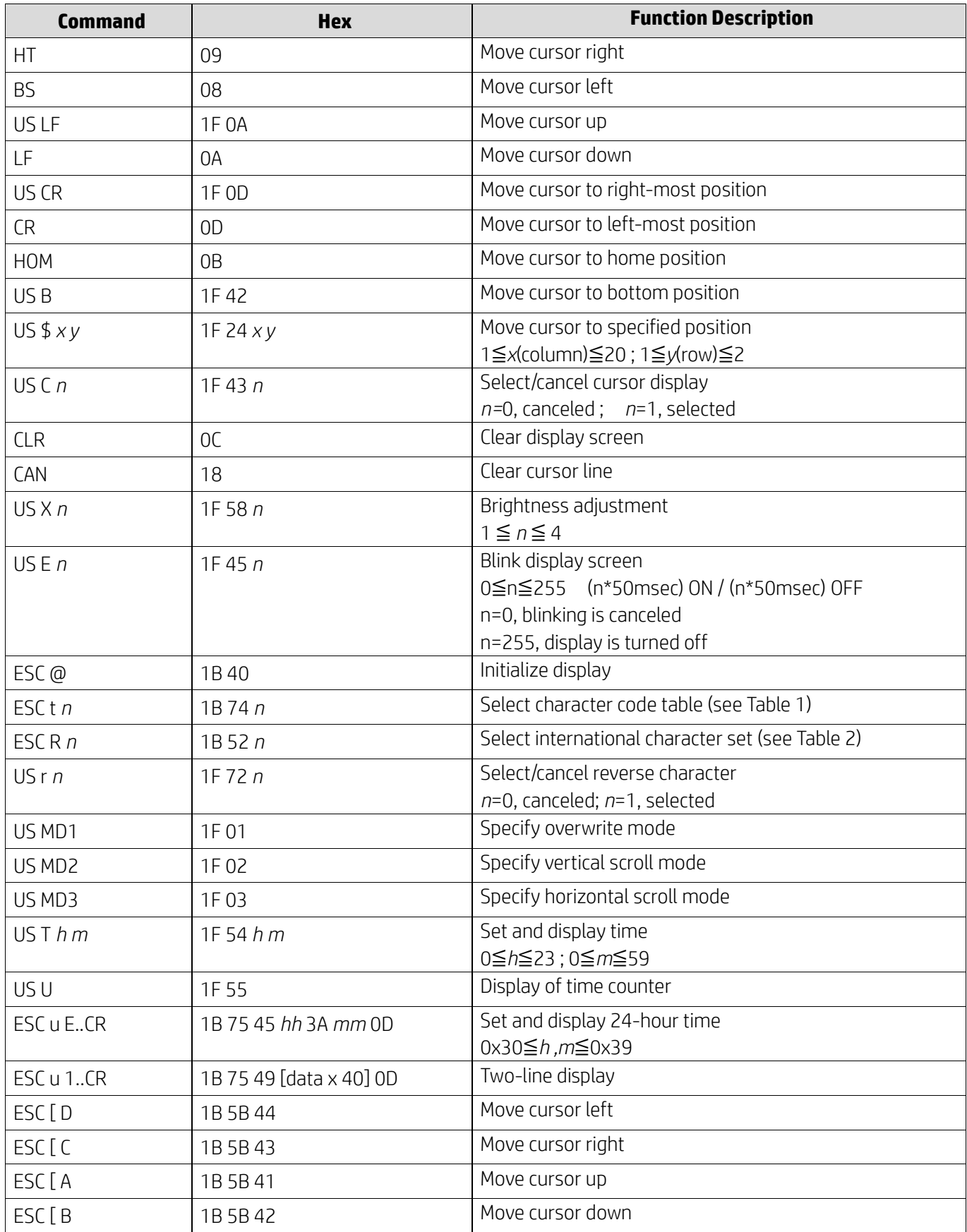

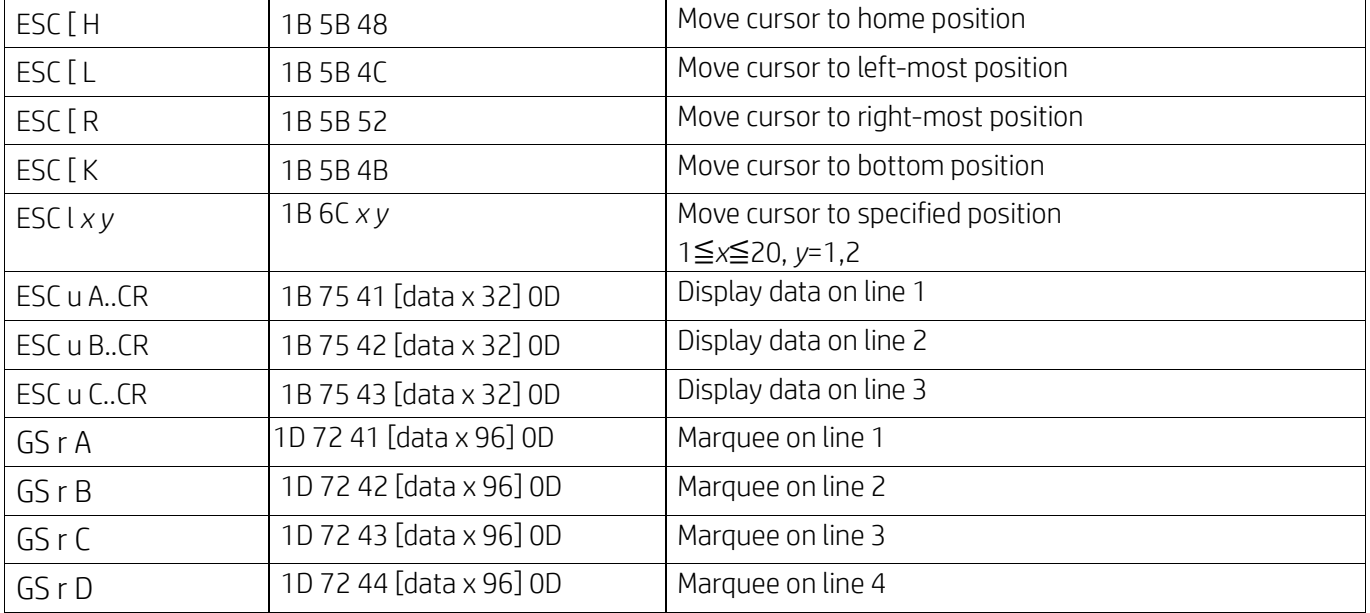

# <span id="page-10-0"></span>**4. Appendix**

## <span id="page-10-1"></span>**4.1. Table 1 Codepage list**

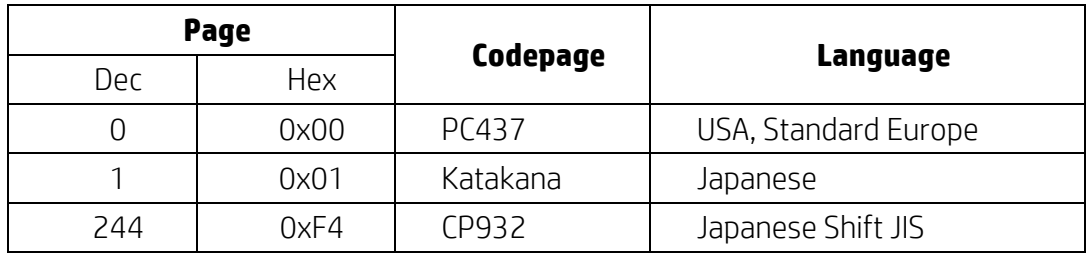

## <span id="page-10-2"></span>**4.2. Table 2 International character set**

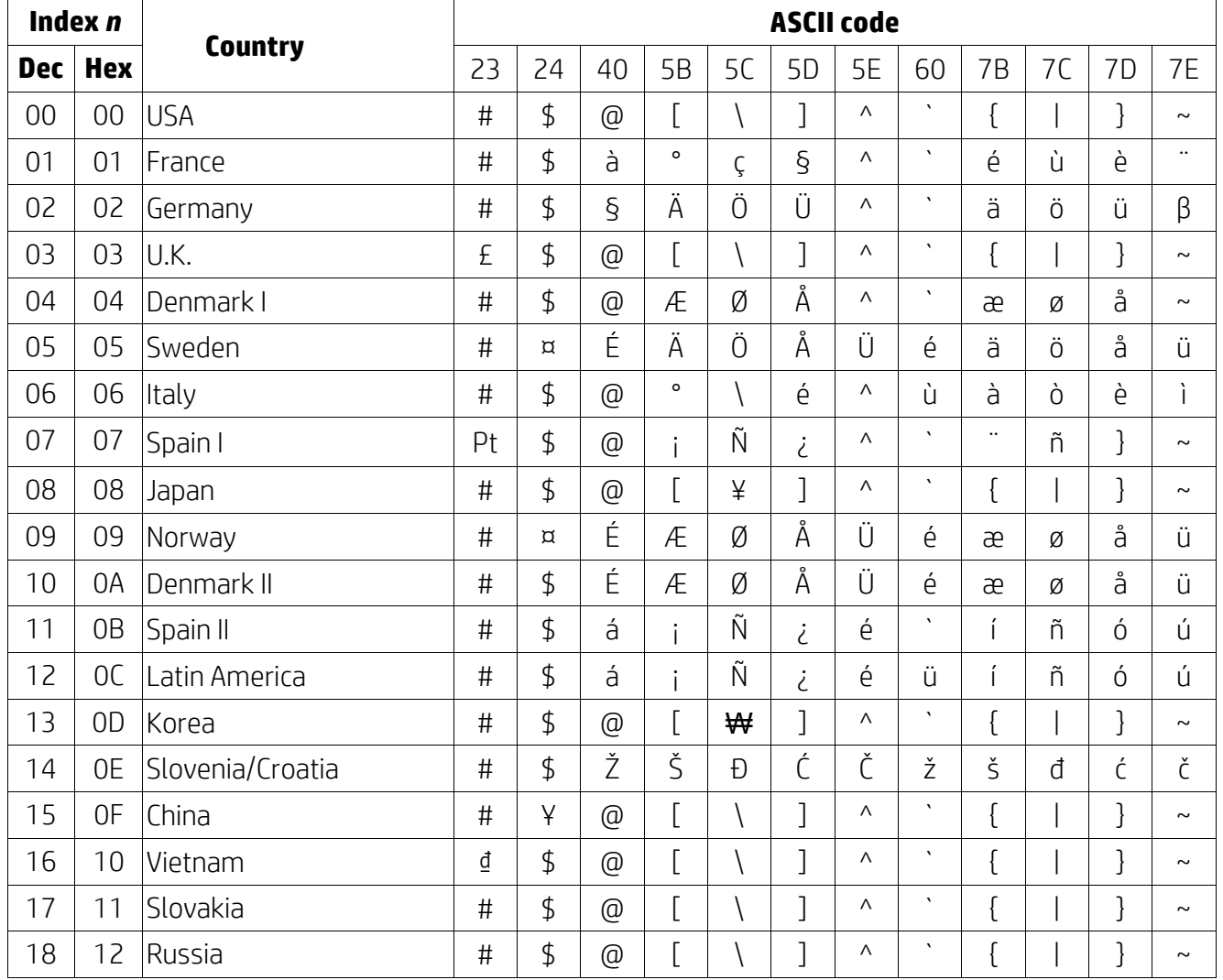